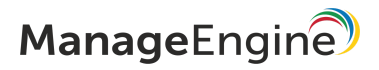

# **INSTALLATION AND GETTING STARTED**

# **Network Configuration Manager**

<https://www.manageengine.com/network-configuration-manager/>

© 2022 Zoho Corp. All rights reserved.

### **Introduction**

ManageEngine Network Configuration Manager is a web-based multi-vendor network change, configuration and compliance management (NCCM) solution for switches, routers, firewalls and other network devices. Network Configuration Manager helps automate and takes total control of the entire life cycle of device configuration management. Using Network Configuration Manager, you can efficiently execute time-consuming configuration tasks like triggering backup, modifying configurations, identifying firmware vulnerabilities, auditing compliance and a lot more. It discovers network devices, builds up an inventory database, and allows network administrators to take control of configuring the devices from a central console. The web-based administrator console provides the User Interface to perform all the configuration operations. Additionally, it can be accessed from anywhere using any standard web browser.

# **Devices supported by Network Configuration Manager**

A trusted solution used by thousands of network administrators around the world, Network Configuration Manager supports a diverse range of devices from multiple vendors such as Cisco, Juniper, HP, Fortinet, etc. It also supports over 250 device templates. Other than the default list of devices, Network Configuration Manager allows you to add custom devices! To get to know the list of devices supported, [click](https://www.manageengine.com/network-configuration-manager/view-device-models.html) [here.](https://www.manageengine.com/network-configuration-manager/view-device-models.html)

### **Pre-installation**

#### **Network Configuration Manager - minimum system requirements**

Network Configuration Manager comes bundled with PostgreSQL database and also supports MS SQL database. Network Configuration Manager works on both Windows and Linux. The minimum hardware requirements for 50 devices of Network Configuration Manager are given below:

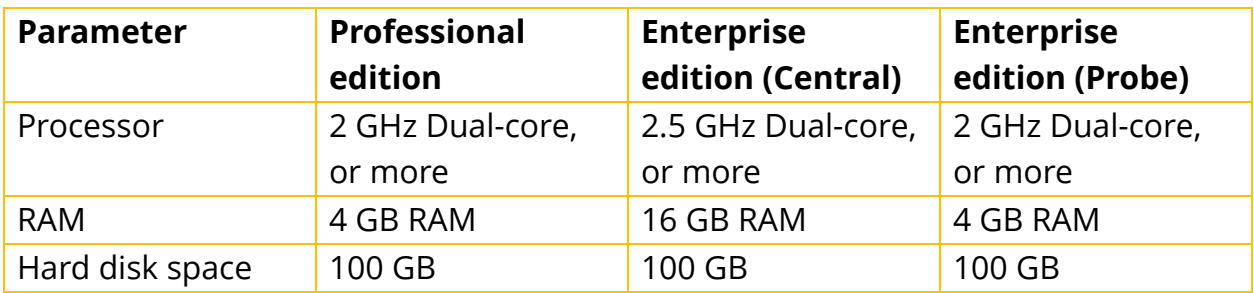

**Note:** If you want to know the system requirements of more than 50 devices, [click](https://www.manageengine.com/network-configuration-manager/system-requirements.html) [here.](https://www.manageengine.com/network-configuration-manager/system-requirements.html)

### **Detailed requirements**

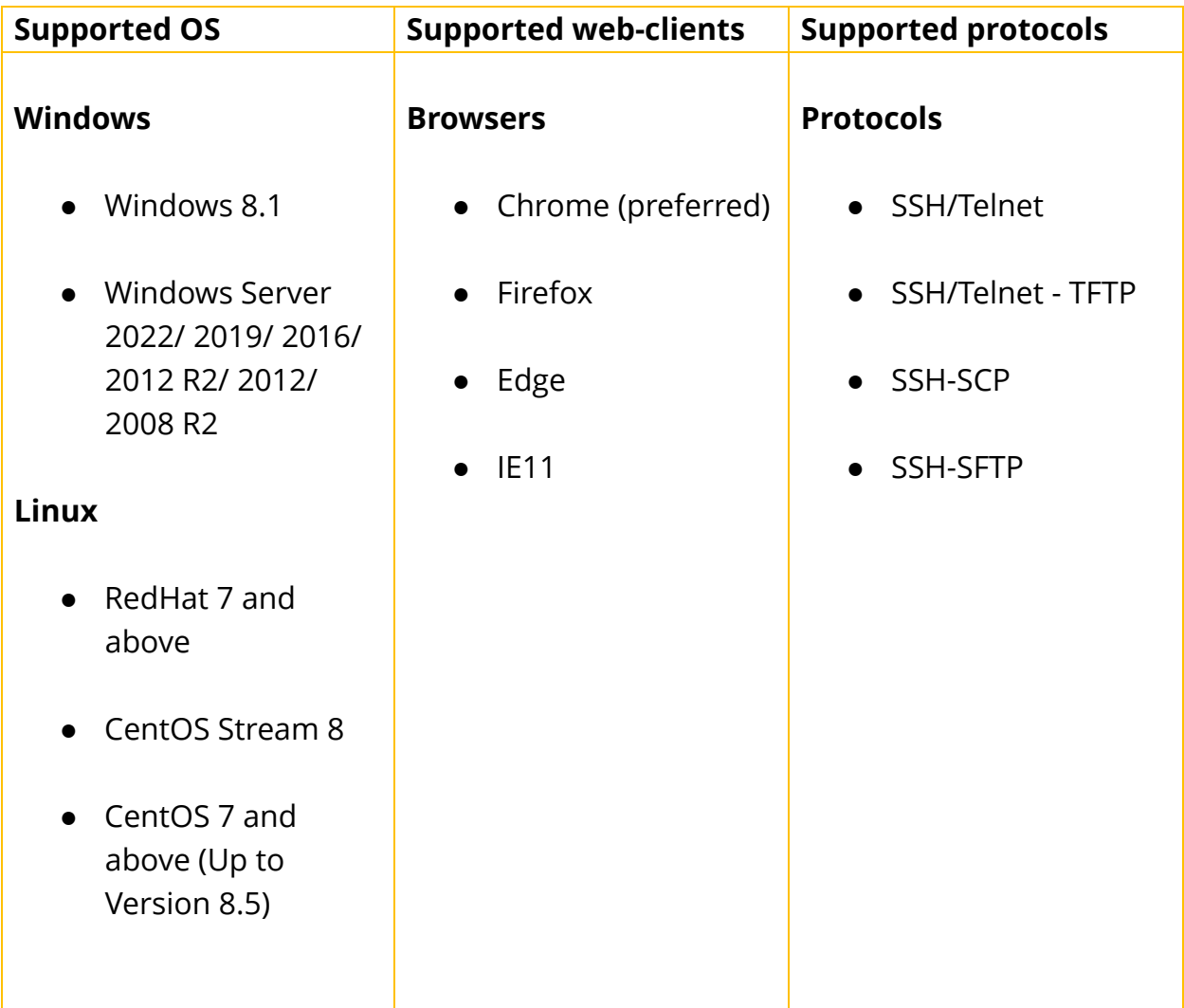

# **Ports supported**

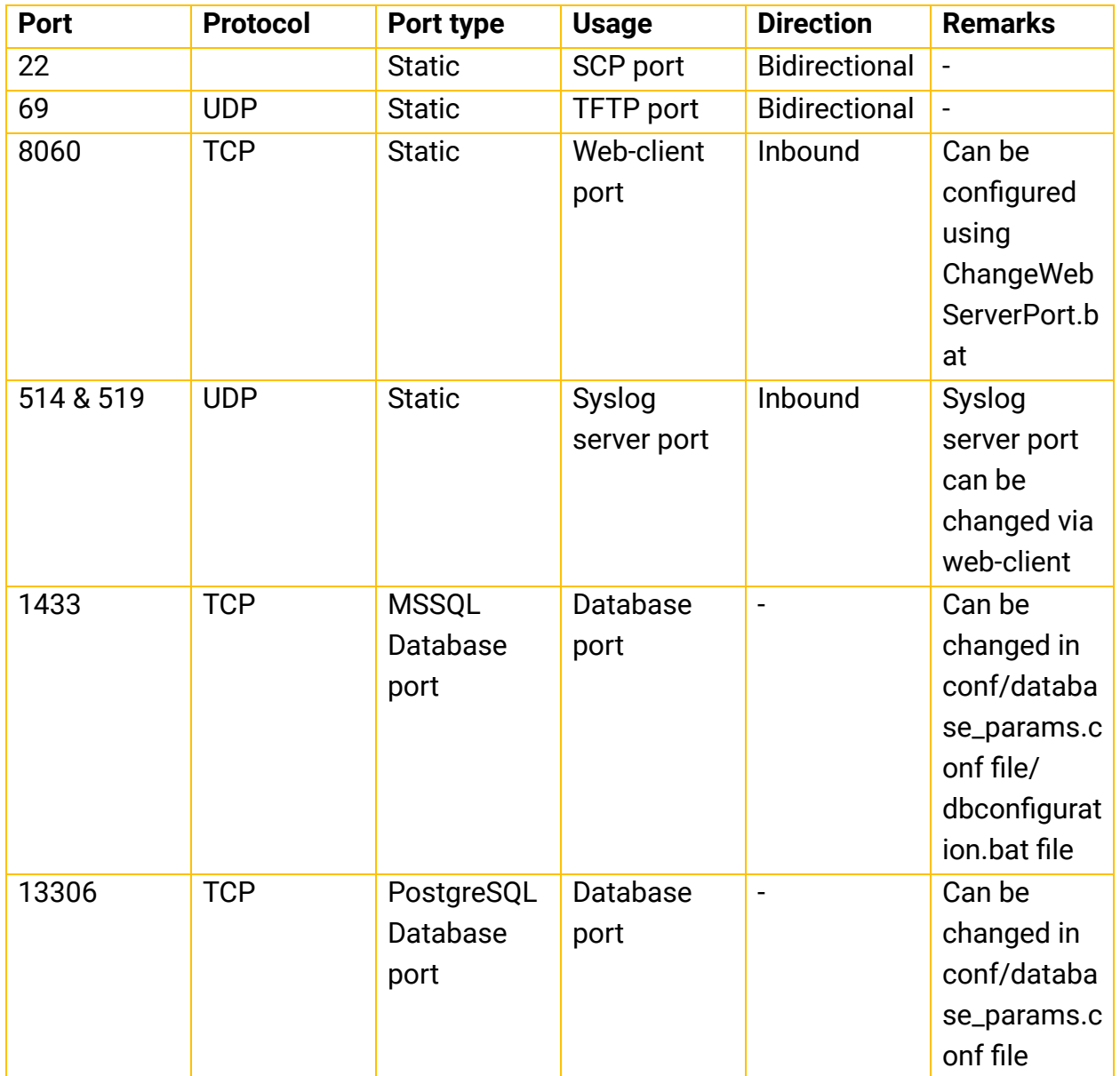

#### **Note:**

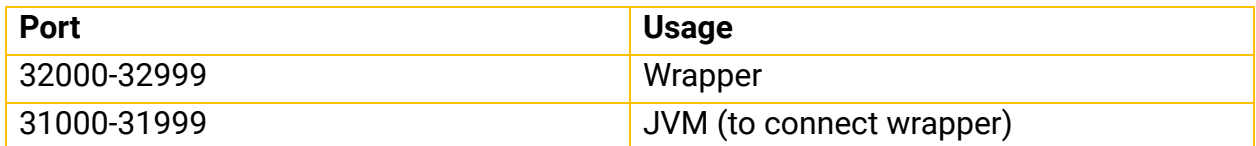

### **Installation**

#### **Windows installation process**

After downloading ManageEngine\_NetworkConfigurationManager.exe., the installation wizard will guide you through the installation process:

1. Choose an installation directory (The installation directory path will be "NCM\_Home" by default).

2. Once the installation begins, choose one of the two check boxes - one for viewing ReadMe file and the other one for starting the server immediately after installation.

3. If you choose to start the server immediately, the process will start in the background.

4. If you choose to start the server later, after installation, you can start it from the Start >> Programs >> ManageEngine Network Configuration Manager menu.

#### **Linux installation process**

1. Download ManageEngine\_NetworkConfigurationManager\_64bit.bin for Linux.

- 2. Login as root user.
- 3. Assign executable permission using command chmod a+x
- 4. Execute the following command with administrator privileges (sudo):./
- 5. Follow the instructions as they appear on the screen.

6. Network Configuration Manager is installed in your machine in the desired location. Henceforth, this installation directory path shall be referred as "NCM\_Home".

### **Starting Network Configuration Manager**

#### **Windows:**

1. Click on Start > Programs > ManageEngine Network Configuration Manager to start the server.

2. Alternatively you can navigate to the \bin folder and invoke the run.bat file.

#### **Linux:**

1. Navigate to the /bin directory and execute the run.sh file.

2. When the server is started, a command prompt window opens up showing startup information on several modules of Network Configuration Manager. Once all the modules have been successfully created, the following message will be displayed:

#### **"Server started. Please connect your client at http://localhost:8060"**

**Note:** If you have changed the default web server port (8060) during installation, use that port number instead of 8060.

### **Default login credentials**

Username: admin Password: admin

**Note:** The username and password can be modified later.

### **Discovering devices**

The discovery process in Network Configuration Manager allows you to discover devices in two ways:

#### **SNMP - based discovery**

SNMP-enabled network devices can be discovered using this method.

1. Go to Settings -> Discovery -> Network Discovery.

2. Enter the 'Device Name/ IP Address' to discover a particular IP address.

3. If you wish to discover more than one device, specify the start IP and end IP and discover devices falling within that IP range.

4. You can also export a CSV file containing IP address, host names, series and model and discover devices.

#### **Manual device discovery**

Devices which do not have SNMP enabled can be added by manual discovery method.

1. Go to Inventory >> click on '+' symbol.

2. In the tab that opens, provide the hostname/IP address, vendor, device type, series & model from the drop-down and click "Add".

3. The device will be added to the Inventory.

You can also manually add devices in bulk through CSV file import.

To know more about device discovery in detail, [click here](https://www.manageengine.com/network-configuration-manager/help/device-addition-v12.html#Discovering_Devices).

# **Credentials**

#### **To provide credentials:**

- 1. Go to Inventory and click on the Credential icon.
- 2. Select the required credential protocol.
- 3. Enter the required parameters and click 'Save'. You can also create credential

profiles and apply them to devices.

#### **To create a credential profile:**

1. Go to Config Automation -> Credentials -> Credential profile.

- 2. Click on "+" and provide the necessary details.
- 3. Click on "Save" to create the credential profile.

Once the credentials are successfully given, you can start using Network Configuration Manager for various configuration activities like backup, compliance auditing, Configlet automation, etc.

To know more about applying credentials, [click here.](https://www.manageengine.com/network-configuration-manager/help/establishing-credentials-v12.html)

#### **To create/add credential rules:**

- 1. Go to Config Automation > Credentials > Credential Rules
- 2. Click on the add icon on top right of the grid
- 3. Enter a name for the new rule
- 4. Add a description to the rule (Optional)
- 5. Select the device selection type (Device group or Criteria)
- 6. Select the device groups if device group is selected in the previous step
- 7. If the Criteria option is selected then create a selection criteria for the device
- 8. To create a criteria, the user needs to select a parameter, a condition and a value

9. Multiple criteria rows can be added by clicking the add button in front of the criteria row

10. A criteria pattern will be automatically created and the criteria will be applied accordingly

11. While creating multiple criteria rows, the user has to select the join operator between two rows that can be AND or OR

12. Once the device selection type is set, please select a credential profile and the protocol that needs to be applied from the credential profile

13. If a device fulfils the criteria for the rule, click on Save.

To know more about credential rules, [click here](https://www.manageengine.com/network-configuration-manager/help/credential-rule-v12.html).

### **License**

Network Configuration Manager follows a device-based licensing model with its base p rice at \$595 for 10 devices. For a detailed pricing structure, [click here.](https://store.manageengine.com/network-configuration-manager/)

### **Editions**

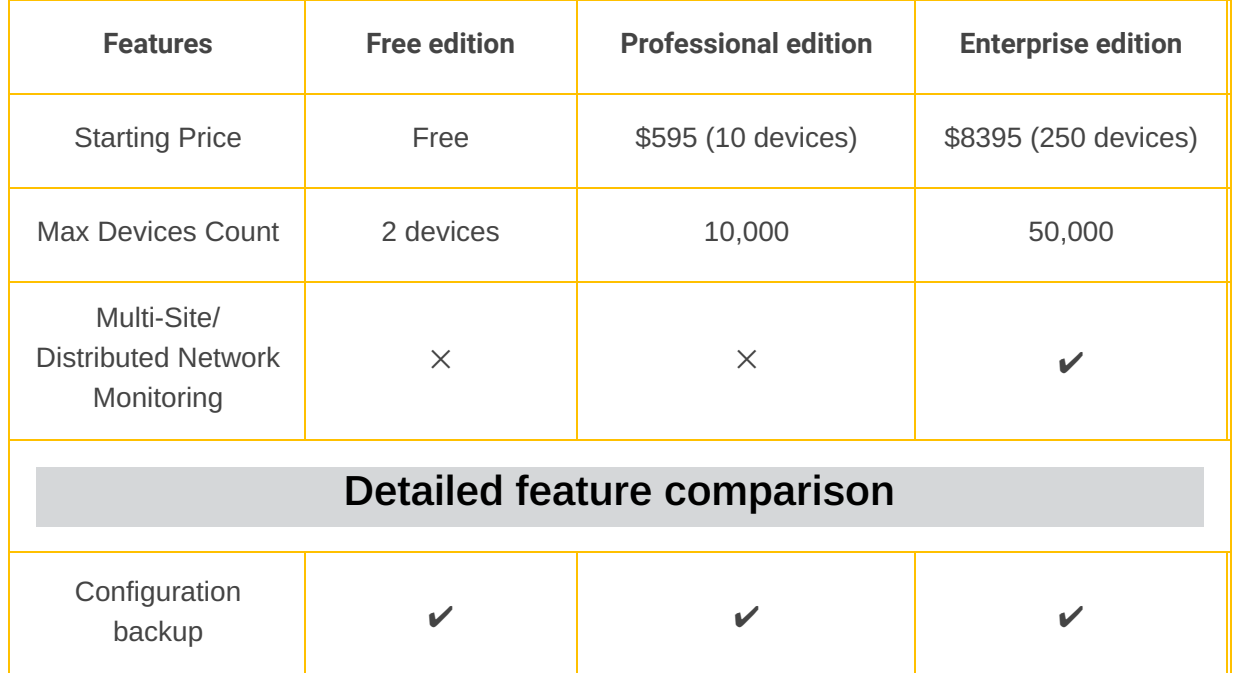

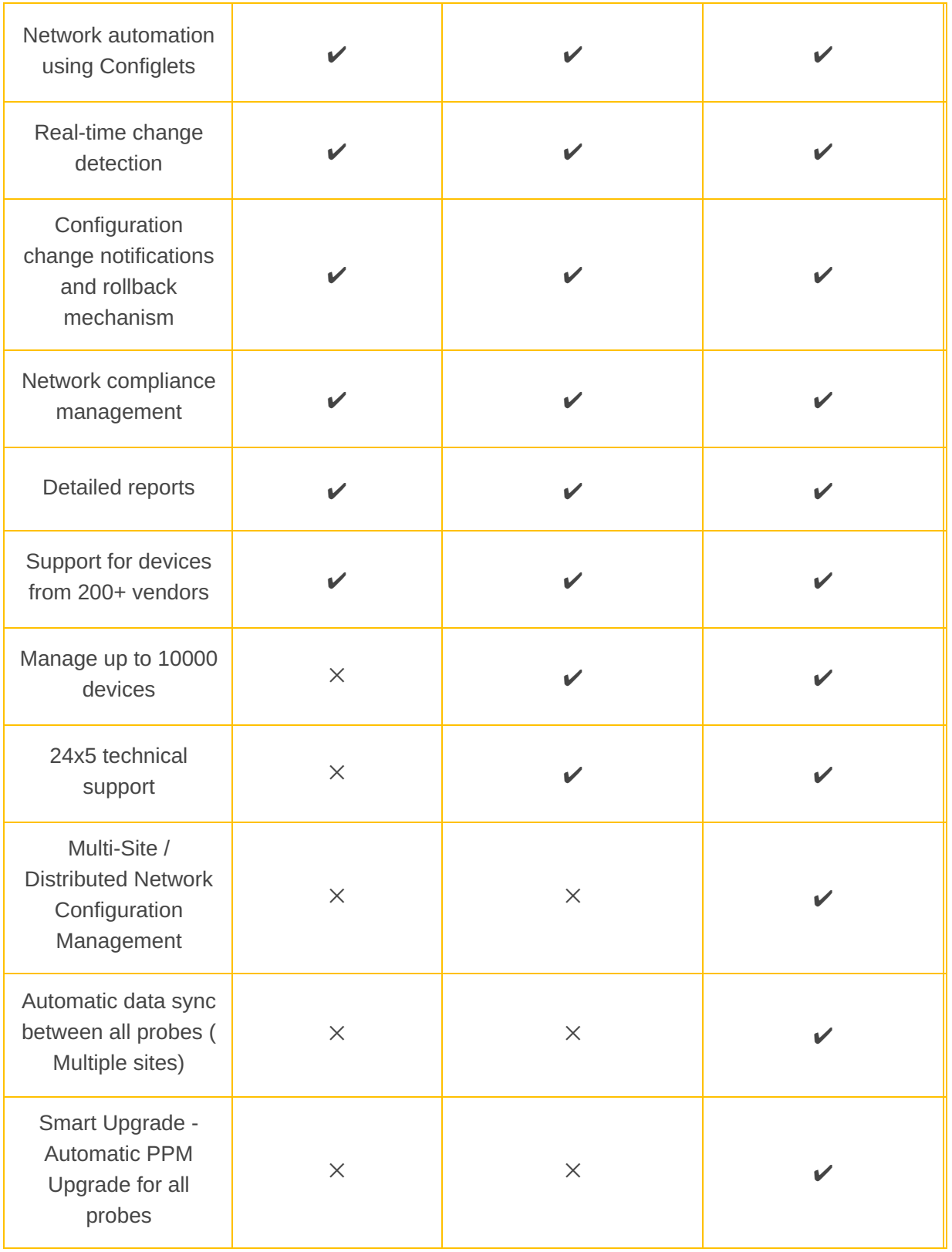

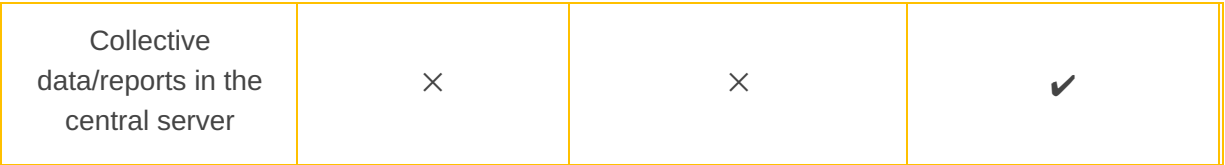

### **Resources & contact details**

For queries on the product: ncm-support@manageengine.com

Forum for discussion:

[https://pitstop.manageengine.com/portal/en/community/network-configuration](https://pitstop.manageengine.com/portal/en/community/network-configuration-manager)[manager](https://pitstop.manageengine.com/portal/en/community/network-configuration-manager)

Product download: [https://www.manageengine.com/network-configuration](https://www.manageengine.com/network-configuration-manager/download.html)[manager/download.html](https://www.manageengine.com/network-configuration-manager/download.html)

Free demo: [https://www.manageengine.com/network-configuration](https://www.manageengine.com/network-configuration-manager/demo-form.html)[manager/demo-form.html](https://www.manageengine.com/network-configuration-manager/demo-form.html)

Get quote: [https://www.manageengine.com/network-configuration-manager/get](https://www.manageengine.com/network-configuration-manager/get-quote.html)[quote.html](https://www.manageengine.com/network-configuration-manager/get-quote.html)

Help docs: <https://www.manageengine.com/network-configuration-manager/help/>

E-books: [https://www.manageengine.com/network-configuration-manager/ncm](https://www.manageengine.com/network-configuration-manager/ncm-ebooks.html)[ebooks.html](https://www.manageengine.com/network-configuration-manager/ncm-ebooks.html)

Tech videos:

[https://youtube.com/playlist?list=PL0FkrkKW27nMGuN\\_mGdyjiRb0\\_HGYai4F](https://youtube.com/playlist?list=PL0FkrkKW27nMGuN_mGdyjiRb0_HGYai4F)